IBM DB2 Information Integrator OmniFind Edition

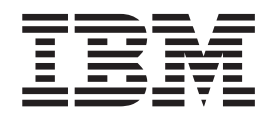

# Guia de Instalação para Procura **Corporativa**

*Versão 8.2*

IBM DB2 Information Integrator OmniFind Edition

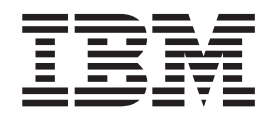

# Guia de Instalação para Procura **Corporativa**

*Versão 8.2*

Antes de utilizar estas informações e o produto suportado por elas, leia as informações gerais em ″Avisos″.

Este documento contém informações de propriedade da IBM. Ele é fornecido sob um acordo de licença e é protegido por leis de Copyright. As informações contidas nesta publicação não incluem garantias de produto e nenhuma declaração feita neste manual deve ser interpretada como tal.

Você pode solicitar publicações IBM on-line ou através de seu representante IBM local:

- v Para solicitar publicações on-line, consulte o IBM Publications Center no endereço [www.ibm.com/shop/publications/order](http://www.ibm.com/shop/publications/order)
- v Para localizar o representante IBM local, consulte o IBM Directory of Worldwide Contacts no endereço [www.ibm.com/planetwide](http://www.ibm.com/planetwide)

Quando o Cliente envia seus comentários, concede direitos não-exclusivos à IBM para utilizá-los ou distribuí-los da maneira que achar conveniente, sem que isto implique em qualquer compromisso ou obrigação para com o Cliente.

**© Copyright International Business Machines Corporation 2004. Todos os direitos reservados.**

# **Índice**

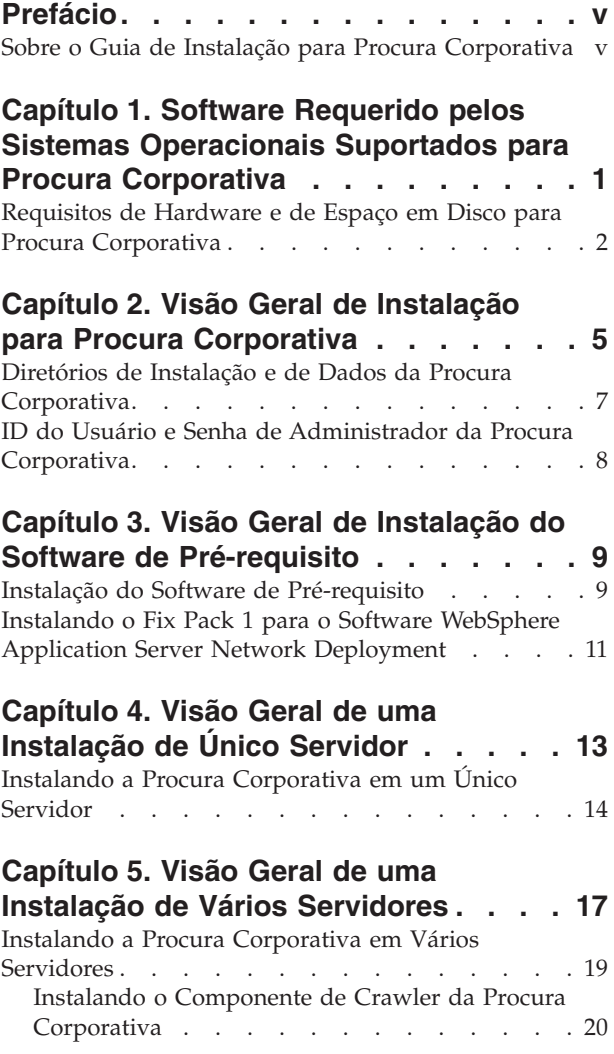

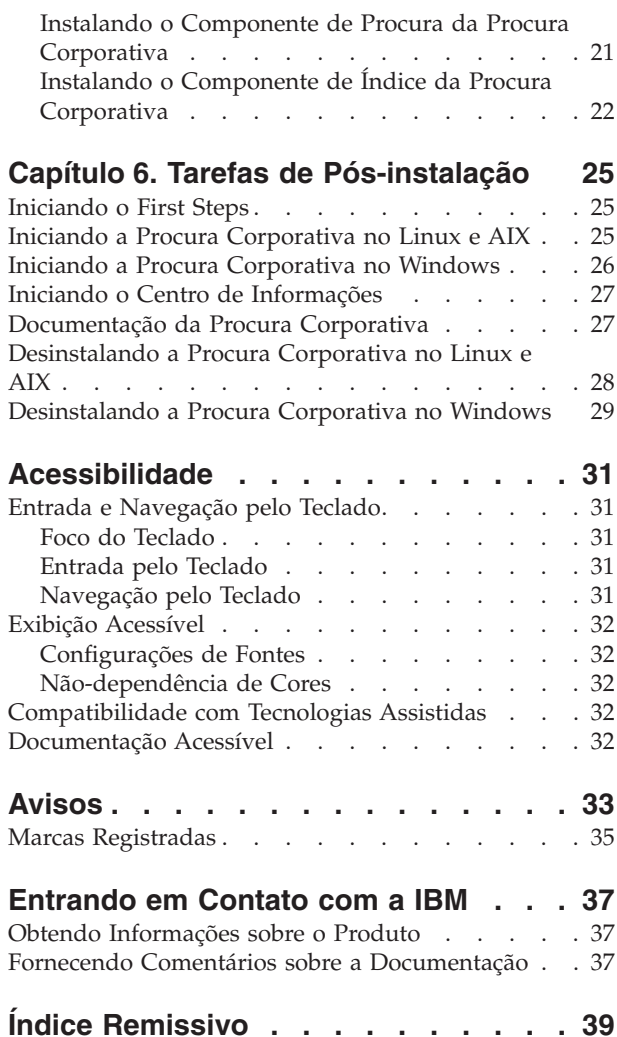

## <span id="page-6-0"></span>**Prefácio**

### **Sobre o Guia de Instalação para Procura Corporativa**

Utilize este manual para ajudá-lo a instalar o DB2 Information Integrator OmniFind Edition, Versão 8.2 (procura corporativa).

Com o DB2 Information Integrator OmniFind Edition, você pode permitir que os usuários procurem dados em toda a empresa. Essa tecnologia é chamada de procura corporativa. Os componentes de procura corporativa são instalados quando você instala o IBM DB2 Information Integrator OmniFind Edition. O termo *procura corporativa* é utilizado na documentação do DB2 Information Integrator OmniFind Edition a menos que sejam feitas referências a etiquetas de CD ou componentes específicos do produto.

Este manual não fornece informações específicas sobre como instalar produtos DB2 Universal Database, produtos WebSphere Application Server Network Deployment ou fix packs. Consulte a documentação desses produtos para obter informações de instalação.

Certifique-se de ler o Capítulo 1, "Software Requerido pelos Sistemas [Operacionais](#page-8-0) Suportados para Procura [Corporativa",](#page-8-0) na página 1 antes de instalar o software. Para ver uma lista de outras documentações da procura corporativa, consulte ["Documentação](#page-34-0) da Procura Corporativa" na página 27.

#### **Quem Deve Ler este Manual**

Leia este manual se você desejar instalar os componentes de procura corporativa em um ou mais servidores. É necessário entender como configurar o sistema operacional e ter os privilégios e autoridades de um administrador do sistema. Reveja a documentação do DB2 Universal Database e do WebSphere Application Server antes de instalar esses produtos. Eles são produtos de pré-requisito para a procura corporativa.

#### **Como Utilizar este Manual**

Este documento fornece instruções para sistemas operacionais baseados em UNIX (Red Hat Linux, SUSE Linux e AIX) e Windows. Os comandos ou instruções para Linux e AIX são idênticos, a menos que indicado de modo contrário. Se você instalar a procura corporativa em um sistema operacional baseado em UNIX, siga as instruções identificadas como "UNIX." Se você instalar no Windows, siga as instruções identificadas como "Windows."

### <span id="page-8-0"></span>**Capítulo 1. Software Requerido pelos Sistemas Operacionais Suportados para Procura Corporativa**

Antes de instalar a procura corporativa, certifique-se de que você tenha os requisitos apropriados de hardware e software.

#### **Sistemas Operacionais Suportados**

A procura corporativa é suportada nos seguintes sistemas operacionais:

- AIX 5L e 5.2 com a PTF de agosto de 2004 do C++ Runtime para AIX
- v Red Hat Enterprise Linux Advanced Server Versão 3.0, Atualização 2, kernel 2.4.21-9.ELsmp
- SUSE Linux Enterprise Server 8
- Microsoft Windows 2000 Server

Para fazer download da PTF do AIX 5.2:

- 1. Vá para o seguinte Web site: [www.ibm.com/software/awdtools/vacpp/support/](http://www-306.ibm.com/software/awdtools/vacpp/support/)
- 2. Em Download, clique em **All updates (fixes, patches, etc.)**.
- 3. No campo **Additional search terms**, digite AIX PTF August 2004. No campo **Platforms/Operating system**, selecione AIX. Em **Download type**, selecione -Updates. Clique em **Go**.
- 4. Na lista dos resultados da procura, selecione o link para **August 2004 C++ Runtime for AIX PTF**.

Consulte a documentação do AIX para obter instruções sobre como instalar as PTFs.

#### **Software Requerido**

A procura corporativa requer o seguinte software:

- v IBM DB2 Universal Database Enterprise Server Edition, Versão 8.2
- v IBM DB2 Universal Database Information Center, Versão 8.2
- v IBM DB2 Universal Database Run-time Client, Versão 8.2
- v IBM WebSphere Application Server Network Deployment, Versão 5.1.1, que inclui o servidor de aplicativos da Web, o servidor IBM HTTP e o Deployment Manager; a versão 5.1.1 refere-se à versão 5.1 com Fix Pack 1

Se você desejar procurar bancos de dados do Lotus Domino, deverá instalar o Lotus Domino Server 6.0.2 ou posterior para AIX ou Linux ou o Lotus Notes 6.0.2 na plataforma Windows. Instale o Lotus Domino Server ou o Lotus Notes no servidor de crawler. O Lotus Domino Server e o Lotus Notes não são fornecidos com a procura corporativa. Você deve comprá-los separadamente. É fornecido um script para configurar o servidor Domino para trabalhar com a procura corporativa.

#### <span id="page-9-0"></span>**Software Opcional**

Para efetuar crawl das origens de dados, como bancos de dados do Lotus Domino, bancos de dados do DB2 Content Manager, bancos de dados relacionais federados, ou criar aplicativos de procura personalizados, você pode instalar:

- v O IBM Lotus Domino Server 6.0.2 para Linux e AIX ou Lotus Notes 6.0.2 ou posterior para Windows.
- v O IBM DB2 Content Manager Toolkit, Versão 8.2, para Linux ou o IBM DB2 Information Integrator para Content, Versão 8.2, para Windows e AIX.
- v O Java Development Kit 1.3.x ou 1.4.x. (o JDK 1.5 não é suportado) é requerido para compilar os aplicativos de procura Java que são criados com as APIs da procura corporativa; esses JDKs não são necessários para instalar a procura corporativa.

#### **Conceitos relacionados**

Capítulo 4, "Visão Geral de uma Instalação de Único [Servidor",](#page-20-0) na página 13 Para uma instalação de único servidor, instale todo o software de pré-requisito e a procura corporativa em um único servidor.

#### **Tarefas relacionadas**

"Instalando a Procura [Corporativa](#page-21-0) em um Único Servidor" na página 14 Utilize a Barra de Lançamento de Instalação para instalar a procura corporativa em um único servidor.

#### **Referências relacionadas**

"Requisitos de Hardware e de Espaço em Disco para Procura Corporativa" Os requisitos de hardware dependem de seu sistema operacional e da finalidade de seu uso na procura corporativa.

["Documentação](#page-34-0) da Procura Corporativa" na página 27 Você pode ler a documentação do DB2 Information Integrator OmniFind Edition (procura corporativa) em PDF ou HTML. Para ver os tópicos em HTML, inicie o DB2 Information Center.

### **Requisitos de Hardware e de Espaço em Disco para Procura Corporativa**

Os requisitos de hardware dependem de seu sistema operacional e da finalidade de seu uso na procura corporativa.

#### **Requisitos de Hardware**

Os requisitos de espaço em disco podem variar dependendo do número de documentos e dos tipos de origens que você deseja efetuar crawl. Esses requisitos pressupõem que você constrói índices continuamente, o que significa que novos documentos são incluídos, removidos ou atualizados no índice. Para uma configuração de vários servidores, os requisitos de espaço afetam o servidor de índice. O diretório *ES\_NODE\_ROOT* requer a maior parte do espaço em disco no sistema.

A lista a seguir descreve os requisitos mínimos de hardware e os requisitos mínimos de espaço em disco para uma configuração de único servidor e uma configuração de vários servidores:

#### **Soluções Pequenas**

Configuração de único servidor:

- 2 ou mais processadores: 2,0 GHz ou mais para Intel e AMD; 1,5 GHz ou mais para RISC
- v 4 a 6 GB de RAM (Inclua de 1 a 2 GB de RAM para cada coleta ativa adicional.)
- v 200 GB de espaço em disco com base em 1.000.000 documentos em uma ou mais coletas, com um tamanho médio de documento de 20 KB

#### **Soluções Médias**

Configuração de quatro servidores:

- 2 ou mais processadores: 2,0 GHz ou mais para Intel e AMD; 1,5 GHz ou mais para RISC
- v 4 a 6 GB de RAM em cada servidor
- v 2 TB de espaço total em disco com base em 7.000.000 documentos em uma ou mais coletas, com um tamanho médio de documento de 20 KB

#### **Soluções Grandes**

Configuração de quatro servidores:

- v 4 ou mais processadores: 2,0 GHz ou mais para Intel e AMD; 1,5 GHz ou mais para RISC
- 8 GB de RAM em cada servidor (4 GB de RAM para Windows)
- v 6 TB de espaço total em disco com base em 10.000.000 documentos em uma ou mais coletas, com um tamanho médio de documento de 20 KB

#### **Referências relacionadas**

Capítulo 1, "Software Requerido pelos Sistemas [Operacionais](#page-8-0) Suportados para Procura [Corporativa",](#page-8-0) na página 1

Antes de instalar a procura corporativa, certifique-se de que você tenha os requisitos apropriados de hardware e software.

["Documentação](#page-34-0) da Procura Corporativa" na página 27

Você pode ler a documentação do DB2 Information Integrator OmniFind Edition (procura corporativa) em PDF ou HTML. Para ver os tópicos em HTML, inicie o DB2 Information Center.

### <span id="page-12-0"></span>**Capítulo 2. Visão Geral de Instalação para Procura Corporativa**

O DB2 Information Integrator OmniFind Edition fornece uma solução de procura corporativa que pode ser instalada em um ou quatro servidores. (Outras configurações não são suportadas.)

As informações de instalação fornecem instruções para sistemas operacionais baseados em UNIX (Red Hat Linux, SUSE Linux e AIX) e Windows. Os comandos ou instruções para Linux e AIX são idênticos, a menos que indicado de modo contrário. Se você instalar a procura corporativa em um sistema operacional baseado em UNIX, siga as instruções identificadas como "UNIX." Se você instalar no Windows, siga as instruções identificadas como "Windows."

#### **Cenários de Instalação: Único Servidor ou Vários Servidores**

Para uma configuração de único servidor, o software de pré-requisito e os componentes de procura corporativa são instalados em um único servidor. Essa configuração não é recomendada se você pretende criar coletas moderadas a grandes. Para obter informações sobre uma instalação de único servidor, consulte o Capítulo 4, "Visão Geral de uma Instalação de Único [Servidor",](#page-20-0) na página 13.

Para uma configuração de vários servidores, o software de pré-requisito e os componentes de procura corporativa são instalados em servidores diferentes para que as cargas de trabalho de processamento sejam distribuídas em vários servidores. Para obter informações adicionais sobre uma configuração de vários servidores, consulte o Capítulo 5, "Visão Geral de uma [Instalação](#page-24-0) de Vários [Servidores",](#page-24-0) na página 17.

O programa de instalação de procura corporativa instalará o DB2 Universal Database, o DB2 Information Center, o WebSphere Application Server com o servidor IBM HTTP e o WebSphere Application Server Deployment Manager, a menos que você deseje instalar esses produtos manualmente (ou já tenha esses produtos instalados). Você pode executar o script do Domino ou o script do DB2 Content Manager depois de executar o programa de instalação de procura corporativa. O programa de instalação não instala esses scripts.

#### **Seleção de Idioma**

Você pode optar por instalar vários idiomas. Quando você seleciona um idioma, os componentes de procura corporativa e a documentação (arquivos PDF e centro de informações) são instalados nesse idioma. A seleção de mais de um idioma é incluída no tamanho do espaço em disco utilizado.

Além disso, nem toda documentação é necessariamente traduzida no idioma selecionado, mesmo que o produto esteja traduzido. Se o idioma selecionado para o produto ou a documentação não estiver disponível, o sistema utilizará o inglês como o padrão. O inglês é instalado junto com qualquer outra seleção de idioma.

#### <span id="page-13-0"></span>**Instalação do Software de Pré-requisito**

Você deve instalar todas as atualizações, as PTFs ou os service packs necessários do sistema operacional antes de instalar o software de pré-requisito e a procura corporativa.

Você deve decidir como deseja instalar o software de pré-requisito, caso ainda não tenha feito isso. Se você já tiver algum ou todo software de pré-requisito, certifique-se de que as versões de software sejam suportadas para procura corporativa. Consulte o Capítulo 1, "Software [Requerido](#page-8-0) pelos Sistemas Operacionais Suportados para Procura [Corporativa",](#page-8-0) na página 1 para obter informações sobre o software de pré-requisito e os sistemas operacionais suportados. Se você não tiver o software de pré-requisito, ele será fornecido no pacote do CD do DB2 Information Integrator OmniFind Edition e será instalado pelo programa de instalação de procura corporativa.

#### **Métodos de Instalação: Gráfica, Silenciosa e Modo de Texto**

O programa de instalação de procura corporativa instalará o software de pré-requisito para você. O software de pré-requisito que é fornecido com o DB2 Information Integrator OmniFind Edition não deve ser instalado sem a utilização do programa de instalação de procura corporativa. Você deve ter os CDs disponíveis durante a instalação ou copiar as imagens de CD em seu sistema.

Você também pode incluir o parâmetro -options -record *file\_name* para que o programa de instalação crie um arquivo com as informações fornecidas durante a instalação. Você pode rever esse arquivo posteriormente ou utilizá-lo quando instalar o servidor de índice durante uma instalação de vários servidores.

#### **Instalação Gráfica**

Esta é a opção de instalação típica. Escolha esta opção se você desejar avançar pela instalação manualmente e personalizar sua instalação.

**UNIX** Para iniciar o programa de instalação gráfica, monte o CD do DB2 Information Integrator OmniFind Edition e execute o arquivo executável.

#### **Windows**

Para iniciar o programa de instalação gráfica, insira o CD do DB2 Information Integrator OmniFind Edition.

#### **Instalação Silenciosa**

Com esta opção, você pode instalar a procura corporativa editando um arquivo de resposta de gabarito e, em seguida, permitindo que o programa de instalação instale e configure o sistema. O gabarito de arquivo de resposta (omnifind.rsp) está no diretório raiz do CD.

**Restrição:** A instalação silenciosa concordará com os termos de licença por você. Caso você deseje ler os termos de licença durante a instalação, não utilize a instalação silenciosa.

Utilize os parâmetros -silent -options *response\_file\_name* quando executar a instalação silenciosa. O parâmetro de acessibilidade é opcional.

#### **Instalação no Modo de Texto**

Com esta opção, você pode executar a instalação em um modo de texto a partir de um console. As telas são processadas em texto e solicitam a você as mesmas informações que a instalação gráfica. Para iniciar o programa de instalação no modo de texto:

<span id="page-14-0"></span>Insira ou monte o CD do DB2 Information Integrator OmniFind Edition e execute o arquivo executável.

**Linux** install-linux.bin -console

**AIX** install-aix.bin -console

#### **Windows**

install-win32\_non\_gui.exe -console

Você também pode executar a instalação de um modo acessível a partir do Windows. Execute o arquivo executável a seguir com o parâmetro de acessibilidade. Este comando iniciará a instalação no modo de texto: install-win32\_non\_gui.exe -accessibility

#### **DB2 Information Integrator Information Center**

Durante a instalação da procura corporativa, você pode instalar o DB2 Information Integrator Information Center (DB2 Information Center). Para uma instalação de vários servidores, instale o DB2 Information Center no servidor de procura ou deixe que o programa de instalação instale-o para você. O DB2 Information Center, Versão 8.2, é fornecido com os CDs do DB2 Information Integrator OmniFind Edition.

O DB2 Information Center contém a documentação para a procura corporativa, incluindo a ajuda on-line. No DB2 Information Center, você pode ler outros tópicos na biblioteca da procura corporativa. Também pode ler tópicos do DB2 Universal Database e do DB2 Information Integrator.

**Importante:** Se você optar por não instalar o DB2 Information Center durante a instalação da procura corporativa, não poderá instalá-lo posteriormente. É recomendável instalar o DB2 Information Center a menos que não haja espaço suficiente em disco.

Se você não instalar o DB2 Information Center, poderá visualizá-lo a partir do seguinte Web site da IBM: [http://publib.boulder.ibm.com/infocenter/db2help/index.jsp.](http://publib.boulder.ibm.com/infocenter/db2help/index.jsp)

Se o DB2 Information Center não estiver instalado, os botões da ajuda serão vinculados ao DB2 Information Center no Web site da IBM.

### **Diretórios de Instalação e de Dados da Procura Corporativa**

O diretório de instalação contém arquivos, como arquivos executáveis e arquivos padrão, que não são alterados quando o sistema está em execução. O diretório de dados contém arquivos, como arquivos de configuração e arquivos de dados, que o sistema atualiza regularmente.

Na documentação da procura corporativa, *ES\_INSTALL\_ROOT* é utilizado para representar o diretório de instalação. *ES\_NODE\_ROOT* representa o diretório de dados. Para uma instalação de vários servidores, utilize o mesmo caminho do diretório de instalação (o caminho *ES\_INSTALL\_ROOT* para todos os servidores. Você pode alterar o diretório raiz do nó (*ES\_NODE\_ROOT*). Dedique a maior partição de arquivo ou espaço em disco em seu sistema para o diretório de dados.

### <span id="page-15-0"></span>**ID do Usuário e Senha de Administrador da Procura Corporativa**

O ID do usuário e a senha da procura corporativa devem ser válidos no sistema operacional e ter a autoridade para acessar e configurar o DB2 Universal Database.

Durante a instalação, você pode digitar um ID do usuário e senha existentes ou deixar que sejam criados pelo programa de instalação. Quando você utiliza um ID do usuário e senha existentes, o programa de instalação pode modificar a autoridade e os privilégios para esse ID do usuário para que o administrador da procura corporativa possa executar o sistema apropriadamente.

O ID do usuário e senha de administrador da procura corporativa devem ser iguais em cada servidor em uma instalação de vários servidores.

### <span id="page-16-0"></span>**Capítulo 3. Visão Geral de Instalação do Software de Pré-requisito**

Instale e configure todo o software de pré-requisito, incluindo fix packs, antes de instalar os componentes de procura corporativa.

Para uma instalação de vários servidores, instale um subconjunto do software de pré-requisito em cada um dos servidores de procura corporativa. Consulte o Capítulo 5, "Visão Geral de uma Instalação de Vários [Servidores",](#page-24-0) na página 17 para obter informações sobre o software de pré-requisito que você instalar em cada servidor.

Para obter informações detalhadas sobre a instalação do DB2 Universal Database, do WebSphere Application Server Network Deployment, que inclui o servidor de aplicativos, o servidor IBM HTTP e o Deployment Manager, e do DB2 Universal Database Run-time Client, consulte a documentação nos CDs do produto.

A procura corporativa é empacotada com o DB2 UDB ESE (DB2 Universal Database Enterprise Server), o WebSphere Application Server Network Deployment com o servidor IBM HTTP, servidor de aplicativos e Deployment Manager e o DB2 Run-time Client. O pacote não inclui fix packs para o WebSphere Application Server Network Deployment. Para obter informações sobre como fazer download desses fix packs, consulte ["Instalando](#page-18-0) o Fix Pack 1 para o Software WebSphere Application Server Network [Deployment"](#page-18-0) na página 11. Consulte a documentação do DB2 UDB ESE, WebSphere e DB2 Run-time Client para instalar cada um desses produtos. O guia de instalação da procura corporativa não fornece instruções para instalar o software de pré-requisito.

#### **Conceitos relacionados**

"Instalação do Software de Pré-requisito" Você pode instalar o software de pré-requisito com ou sem utilizar o programa de instalação de procura corporativa.

#### **Tarefas relacionadas**

"Instalando o Fix Pack 1 para o Software WebSphere [Application](#page-18-0) Server Network [Deployment"](#page-18-0) na página 11 A procura corporativa suporta apenas o WebSphere Application Server Network Deployment, Versão 5.1.1 (versão 5.1 com Fix Pack 1).

### **Instalação do Software de Pré-requisito**

Você pode instalar o software de pré-requisito com ou sem utilizar o programa de instalação de procura corporativa.

Você pode instalar todo o software de pré-requisito utilizando um dos métodos a seguir:

**Instale todo o software de pré-requisito antes de iniciar o programa de instalação de procura corporativa.**

O programa de instalação de procura corporativa detectará se você possui o software de pré-requisito correto em seu sistema.

#### **Execute o programa de instalação silenciosa.**

Você deve preencher o gabarito para o arquivo de resposta. O gabarito do

arquivo de resposta omnifind.rsp está no diretório raiz do CD do DB2 Information Integrator OmniFind Edition. Se você desejar instalar o software de pré-requisito utilizando a instalação silenciosa, as imagens de CD deverão estar disponíveis. Se os caminhos especificados no arquivo de resposta estiverem incorretos, o programa de instalação não instalará o software especificado. Você pode criar as imagens disponíveis, copiando-as para o disco do servidor apropriado ou utilizando várias unidades de CD.

#### **Execute o programa de instalação de procura corporativa no modo gráfico ou modo de texto.**

Certifique-se de que você tenha todos os CDs do software de pré-requisito disponíveis.

Você também deve instalar o Fix Pack 1 para o WebSphere Application Server (base) e o Fix Pack 1 para o WebSphere Application Server ND (Network Deployment) se esses fix packs ainda não estiverem instalados. Esses fix packs não são fornecidos com o pacote de CDs da procura corporativa. Consulte as instruções a seguir para obter informações sobre como fazer download desses fix packs.

Independentemente do método de instalação escolhido, o software de pré-requisito é instalado na ordem a seguir:

- 1. DB2 Universal Database Enterprise Server Edition, Versão 8.2. Para uma instalação de vários servidores, instale o servidor DB2 UDB ESE no servidor de crawler de procura corporativa.
- 2. DB2 UDB Run-time Client, Versão 8.2. Para uma instalação de vários servidores, instale o DB2 Run-time Client no servidor de índice de procura corporativa. Não é necessário instalar o DB2 UDB Run-time Client para uma instalação de único servidor.
- 3. WebSphere Application Server, Versão 5.1. Este produto inclui o servidor de aplicativos e o servidor IBM HTTP. Para uma instalação de vários servidores, instale o software WebSphere Application Server nos dois servidores de procura.
- 4. WebSphere Application Server Network Deployment, Versão 5.1. Este produto inclui o Deployment Manager. Para uma instalação de vários servidores, instale o software do WebSphere Application Server Network Deployment nos dois servidores de procura.
- 5. DB2 Information Center. Para uma instalação de vários servidores, instale o DB2 Information Center nos servidores de procura.

Depois que o programa de instalação de procura corporativa instala o software de pré-requisito e os componentes de procura corporativa, você deve instalar os seguintes fix packs do WebSphere:

- v Fix Pack 1 para o WebSphere Application Server (base), Versão 5.1. Para fazer download do Fix Pack 1, consulte ["Instalando](#page-18-0) o Fix Pack 1 para o Software WebSphere Application Server Network [Deployment"](#page-18-0) na página 11.
- Fix Pack 1 para o WebSphere Application Server ND (Network Deployment), Versão 5.1. Para fazer download do Fix Pack 1, consulte ["Instalando](#page-18-0) o Fix Pack 1 para o Software WebSphere Application Server Network [Deployment"](#page-18-0) na página [11.](#page-18-0)

#### **Conceitos relacionados**

Capítulo 3, "Visão Geral de Instalação do Software de [Pré-requisito",](#page-16-0) na página [9](#page-16-0)

Instale e configure todo o software de pré-requisito, incluindo fix packs, antes de instalar os componentes de procura corporativa.

#### **Tarefas relacionadas**

"Instalando o Fix Pack 1 para o Software WebSphere Application Server Network Deployment" A procura corporativa suporta apenas o WebSphere Application Server Network Deployment, Versão 5.1.1 (versão 5.1 com Fix Pack 1).

### <span id="page-18-0"></span>**Instalando o Fix Pack 1 para o Software WebSphere Application Server Network Deployment**

A procura corporativa suporta apenas o WebSphere Application Server Network Deployment, Versão 5.1.1 (versão 5.1 com Fix Pack 1).

#### **Pré-requisitos**

Certifique-se de que o software WebSphere Application Server Network Deployment, Versão 5.1, esteja instalado em seu sistema. Esse software inclui o servidor de aplicativos, o servidor HTTP e o Deployment Manager. Leia os pré-requisitos, as notas sobre o release e os arquivos leia-me para o fix pack, antes de iniciar a instalação.

#### **Procedimento**

Você deve instalar dois fix packs: um para o produto base (base) e outro para o ND (Network Deployment). Para uma instalação de vários servidores, instale os fix packs em ambos os servidores de procura. Para instalar os fix packs, você deve transferi-los por download deles a partir do Web site do WebSphere Application Server. Para instalar o Fix Pack 1 para a base e o ND:

- 1. Faça download do Fix Pack 1 para a base:
	- a. Vá para o seguinte Web site: [www.ibm.com/software/webservers/appserv/was/support/](http://www-306.ibm.com/software/webservers/appserv/was/support/)
	- b. Em Downloads, clique em **WebSphere Application Server 5.1 Fix Pack 1 (5.1.1)**.
	- c. Faça download do Fix Pack 1 para o produto base (WebSphere Application Server). Na tabela Download package, selecione seu sistema operacional para o produto base e faça download do arquivo zip ou arquivo tar. Por exemplo, para AIX, selecione **AIX Base**.
	- d. Instale o fix pack no mesmo servidor em que você instalou o software WebSphere Application Server Network Deployment. Para uma instalação de vários servidores, instale o fix pack em cada servidor de procura.
- 2. Faça download do Fix Pack 1 para o ND:
	- a. Vá para o seguinte Web site:
		- [www.ibm.com/software/webservers/appserv/was/support/](http://www-306.ibm.com/software/webservers/appserv/was/support/)
	- b. Em Downloads, clique em **WebSphere Application Server 5.1 Fix Pack 1 (5.1.1)**.
	- c. Faça download do Fix Pack 1 para o Network Deployment: Na tabela Download package, selecione seu sistema operacional para o Network Deployment e faça download do arquivo zip ou arquivo tar. Por exemplo, para AIX, selecione **AIX ND**. Instale o fix pack no mesmo servidor no qual você instalou o WebSphere Application Server Network Deployment.
	- d. Instale o fix pack no mesmo servidor em que você instalou o software WebSphere Application Server Network Deployment. Para uma instalação de vários servidores, instale o fix pack em cada servidor de procura.

#### **Conceitos relacionados**

Capítulo 3, "Visão Geral de Instalação do Software de [Pré-requisito",](#page-16-0) na página [9](#page-16-0)

Instale e configure todo o software de pré-requisito, incluindo fix packs, antes de instalar os componentes de procura corporativa.

"Instalação do Software de [Pré-requisito"](#page-16-0) na página 9

Você pode instalar o software de pré-requisito com ou sem utilizar o programa de instalação de procura corporativa.

# <span id="page-20-0"></span>**Capítulo 4. Visão Geral de uma Instalação de Único Servidor**

Para uma instalação de único servidor, instale todo o software de pré-requisito e a procura corporativa em um único servidor.

O programa de instalação de procura corporativa instalará o DB2 Universal Database, o DB2 Information Center, o WebSphere Application Server Network Deployment, que inclui o servidor de aplicativos, o servidor HTTP e o Deployment Manager, a menos que você deseje instalar esses produtos manualmente (ou já tenha esses produtos instalados). Você pode instalar os fix packs do WebSphere e executar os scripts do Domino ou do Content Manager depois de executar o programa de instalação de procura corporativa. O programa de instalação não instala esses fix packs ou scripts.

Se você planejar efetuar crawl dos dados dos bancos de dados do Lotus Notes ou dos bancos de dados do DB2 Content Manager, deverá configurar o sistema de procura corporativa para conectar-se a essas origens de dados. Consulte o tópico "Crawlers do Notes" no centro de informações ou no documento *Administering Enterprise Search* ou consulte o tópico "Crawlers do Content Manager" no centro de informações ou no documento *Administering Enterprise Search*.

Para instalar a procura corporativa em um único servidor, é necessário instalar e configurar o software na ordem a seguir ou deixar que o programa de instalação instale o software para você:

- 1. DB2 Universal Database Enterprise Edition, Versão 8.2; consulte a documentação no CD do DB2 Universal Database para obter instruções de instalação.
- 2. DB2 Information Center para DB2 Universal Database, Versão 8.2; consulte a documentação no CD do DB2 Universal Database Information Center para obter instruções de instalação.
- 3. WebSphere Application Server, Versão 5.1; consulte a documentação no CD do WebSphere CD para obter informações de instalação.
- 4. WebSphere Application Server Deployment Manager, Versão 5.1; consulte a documentação no CD do WebSphere para obter informações de instalação.
- 5. Componentes de procura corporativa; consulte ["Instalando](#page-21-0) a Procura [Corporativa](#page-21-0) em um Único Servidor" na página 14.
- 6. Fix pack 1 para o WebSphere Application Server, Versão 5.1 (base); consulte "Instalando o Fix Pack 1 para o Software WebSphere [Application](#page-18-0) Server Network [Deployment"](#page-18-0) na página 11 para fazer download do fix pack e consulte a documentação do WebSphere para obter informações sobre como instalar o fix pack.
- 7. Fix Pack 1 para o WebSphere Application Server Network Deployment, Versão 5.1 (ND); consulte ["Instalando](#page-18-0) o Fix Pack 1 para o Software WebSphere Application Server Network [Deployment"](#page-18-0) na página 11 para fazer download do fix pack e consulte a documentação do WebSphere para obter informações sobre como instalar o fix pack.

Você também pode instalar um script IBM Lotus Domino para que possa efetuar crawl dos dados do Domino ou um script para o DB2 Content Manager. Consulte os tópicos "Crawlers do Notes" ou "Crawlers do Content Manager" no DB2

Information Center ou em *Administering Enterprise Search*. Os scripts são fornecidos no CD do DB2 Information Integrator OmniFind Edition.

A figura a seguir mostra o software de pré-requisito que é instalado no servidor de procura corporativa.

<span id="page-21-0"></span>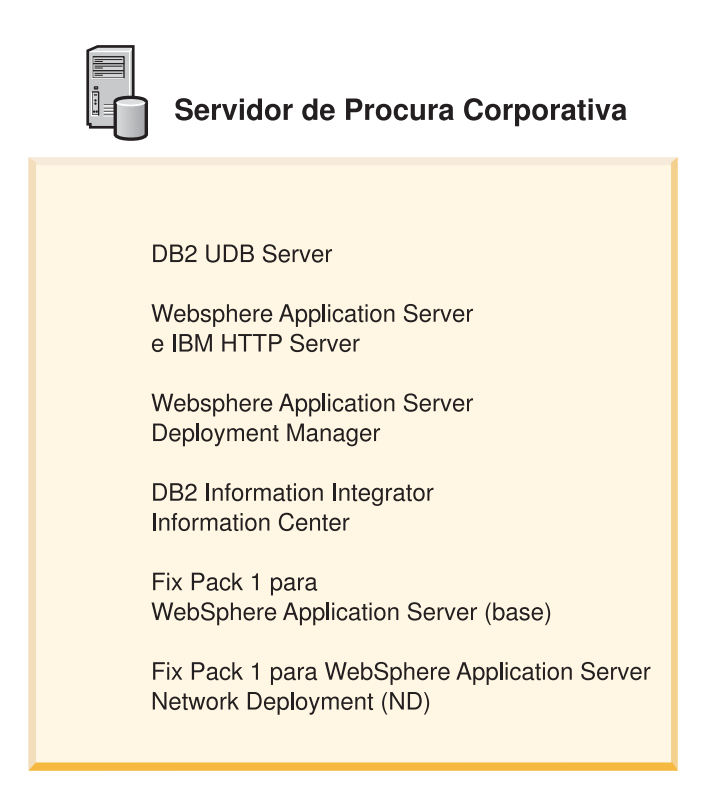

*Figura 1. Os Componentes de Software em uma Configuração de Único Servidor*

#### **Tarefas relacionadas**

"Instalando a Procura Corporativa em um Único Servidor" Utilize a Barra de Lançamento de Instalação para instalar a procura corporativa em um único servidor.

#### **Referências relacionadas**

Capítulo 1, "Software Requerido pelos Sistemas [Operacionais](#page-8-0) Suportados para Procura [Corporativa",](#page-8-0) na página 1 Antes de instalar a procura corporativa, certifique-se de que você tenha os requisitos apropriados de hardware e software.

### **Instalando a Procura Corporativa em um Único Servidor**

Utilize a Barra de Lançamento de Instalação para instalar a procura corporativa em um único servidor.

#### **Pré-requisitos**

Certifique-se de que seu sistema operacional esteja no nível suportado correto antes de instalar a procura corporativa. Leia o [Capítulo](#page-20-0) 4, "Visão Geral de uma Instalação de Único [Servidor",](#page-20-0) na página 13 antes de iniciar a instalação.

#### **Procedimento**

Para instalar a procura corporativa em um único servidor:

1. Inicie a Barra de Lançamento de Instalação da procura corporativa.

**Linux** Efetue login como usuário root e digite ./install-linux.bin

**AIX** Efetue login como usuário root e digite ./install-aix.bin

#### **Windows**

Você deve ter autoridade de administrador. Dê um clique duplo no arquivo install-win32.exe ou digite install-win32.exe.

- 2. Na Barra de Lançamento de Instalação, clique em **Instalar Produtos**.
- 3. Selecione **Configuração de Único Servidor** quando aparecer o aviso.
- 4. Digite um ID do usuário de administrador da procura corporativa. (Os exemplos neste documento utilizam esadmin). Digite uma senha.
- 5. Responda ao restante dos avisos.
- 6. Na janela de resumo, reveja sua configuração e, em seguida, clique em **Avançar**.
- 7. Na janela que indica que a instalação foi bem-sucedida, clique em **Concluir**. Você pode iniciar o programa First Steps. Com o First Steps, você pode verificar a instalação, iniciar a procura corporativa ou rever a documentação.
- 8. Se você instalou o DB2 Information Center, pare e reinicie seu daemon ou serviço. Não é necessário parar e reiniciar o daemon toda vez que você desejar utilizar o centro de informações. Faça isso depois de instalar a procura corporativa e antes de executar as informações pela primeira vez.
	- **UNIX** Reinicie o daemon. Digite db2icd restart. Em seguida, inicie o DB2 Information Center. Digite db2icdocs

#### **Windows**

Pare e reinicie o serviço DB2 Information Center Server na janela de serviços do Windows. Em seguida, inicie o DB2 Information Center. No desktop, clique em **Iniciar** → **Programas** → **IBM DB2 Information Center** → **Information Center**.

Se você desejar efetuar crawl dos bancos de dados do Lotus Notes, poderá executar o script do Lotus Domino para configurar a procura corporativa para efetuar crawl dos bancos de dados do Domino Notes. Consulte o tópico "Crawlers do Notes" no centro de informações ou no documento *Administering Enterprise Search*. Você também pode executar o script para o DB2 Content Manager. Consulte o tópico "Crawlers do Content Manager" no centro de informações ou no documento *Administering Enterprise Search*.

#### **Conceitos relacionados**

Capítulo 4, "Visão Geral de uma Instalação de Único [Servidor",](#page-20-0) na página 13 Para uma instalação de único servidor, instale todo o software de pré-requisito e a procura corporativa em um único servidor.

#### **Referências relacionadas**

Capítulo 1, "Software Requerido pelos Sistemas [Operacionais](#page-8-0) Suportados para Procura [Corporativa",](#page-8-0) na página 1

Antes de instalar a procura corporativa, certifique-se de que você tenha os requisitos apropriados de hardware e software.

### <span id="page-24-0"></span>**Capítulo 5. Visão Geral de uma Instalação de Vários Servidores**

Você pode instalar a procura corporativa em quatro servidores distribuídos.

O programa de instalação de procura corporativa instalará o DB2 Universal Database, o DB2 Information Center, o WebSphere Application Server, o servidor HTTP e o WebSphere Application Server, a menos que você deseje instalar esses produtos manualmente (ou já tenha esses produtos instalados). Você pode instalar os fix packs do WebSphere Application Server e executar os scripts do Domino ou do Content Manager depois de executar o programa de instalação de procura corporativa. O programa de instalação não instala esses scripts.

Para obter informações sobre o software necessário, consulte o [Capítulo](#page-8-0) 1, "Software Requerido pelos Sistemas [Operacionais](#page-8-0) Suportados para Procura [Corporativa",](#page-8-0) na página 1 ou abra o arquivo denominado iiysr.htm ou iiysr.txt. Esse arquivo está no diretório raiz da imagem do CD do DB2 Information Integrator OmniFind Edition.

Para uma configuração de vários servidores, você especifica quais servidores executarão os diferentes componentes de procura corporativa. Os principais componentes de procura corporativa são:

- Crawler
- v Procura (dois servidores de procura)
- Índice

A figura a seguir mostra os quatro servidores e seus componentes na configuração de vários servidores.

<span id="page-25-0"></span>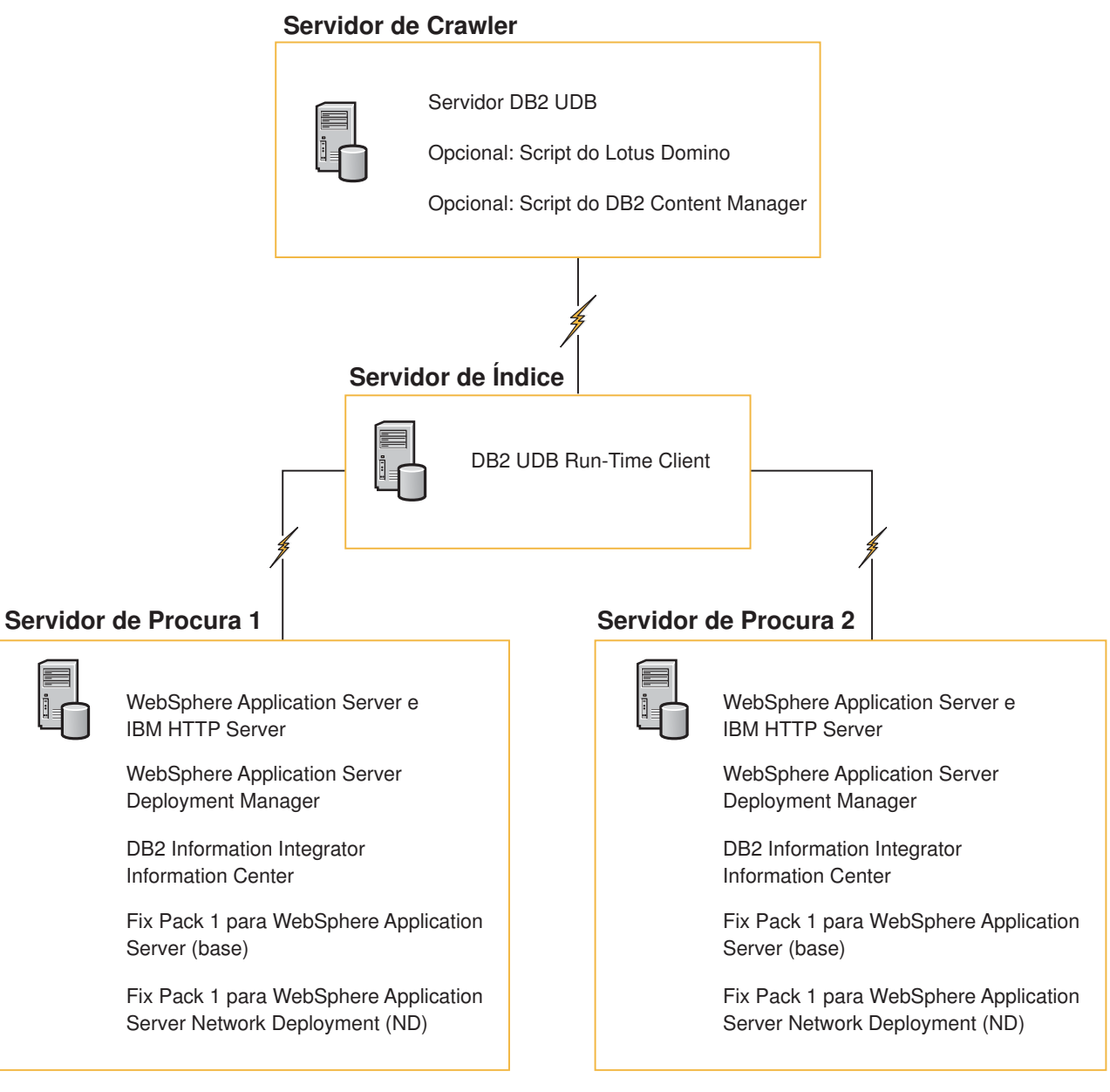

*Figura 2. Quatro Servidores de Procura Corporativa e Seus Componentes de Software*

Cada servidor no sistema de procura corporativa é referido por seu nome de componente. Por exemplo, se o componente de crawler estiver instalado em um servidor, esse servidor será chamado de servidor de crawler.

O servidor de índice age como o servidor de controle para a configuração de vários servidores. Você deve instalar o servidor de índice por último porque precisará dos nomes do host e das portas para os outros servidores quando instalar o componente de índice. Além disso, os serviços do sistema não podem ser iniciados até que os servidores estejam instalados.

Instale e configure os servidores de procura corporativa na ordem recomendada a seguir ou deixe que o programa de instalação de procura corporativa instale o software para você.

**Servidor de Crawler**

- 1. DB2 Universal Database Enterprise Server Edition, Versão 8.2
- 2. Componente de crawler da procura corporativa
- 3. Opcional: Script do IBM Lotus Domino
- 4. Opcional: Script do DB2 Content Manager

#### <span id="page-26-0"></span>**Servidor de Procura 1**

- 1. DB2 Information Center
- 2. WebSphere Application Server (inclui o servidor de aplicativos e o servidor IBM HTTP)
- 3. WebSphere Application Server Network Deployment, Versão 5.1 (inclui o Deployment Manager)
- 4. Componente de procura da procura corporativa
- 5. Fix Pack 1 para o WebSphere Application Server, Versão 5.1 (base)
- 6. Fix Pack 1 para o Network Deployment, Versão 5.1 (ND)

#### **Servidor de Procura 2**

- 1. DB2 Information Center
- 2. WebSphere Application Server (inclui o servidor de aplicativos e o servidor IBM HTTP)
- 3. WebSphere Application Server Network Deployment, Versão 5.1 (inclui o Deployment Manager)
- 4. Componente de procura da procura corporativa
- 5. Fix Pack 1 para o WebSphere Application Server, Versão 5.1 (base)
- 6. Fix Pack 1 para o Network Deployment, Versão 5.1 (ND)

#### **Servidor do Índice**

- 1. DB2 UDB Run-time Client, Versão 8.2
- 2. Componente de índice da procura corporativa

Se você já tiver todos ou alguns dos softwares de pré-requisito em seu sistema, ainda assim deverá certificar-se de que o software de pré-requisito esteja instalado nos servidores apropriados de procura corporativa. A conexão com instâncias remotas do DB2 UDB ou WebSphere Application Server não é suportada.

#### **Tarefas relacionadas**

"Instalando a Procura Corporativa em Vários Servidores" Você instala os componentes de procura corporativa em quatro servidores diferentes. Outras instalações de vários servidores não são suportadas.

### **Instalando a Procura Corporativa em Vários Servidores**

Você instala os componentes de procura corporativa em quatro servidores diferentes. Outras instalações de vários servidores não são suportadas.

A figura a seguir mostra a ordem em que o software de pré-requisito e os componentes de procura corporativa devem ser instalados.

<span id="page-27-0"></span>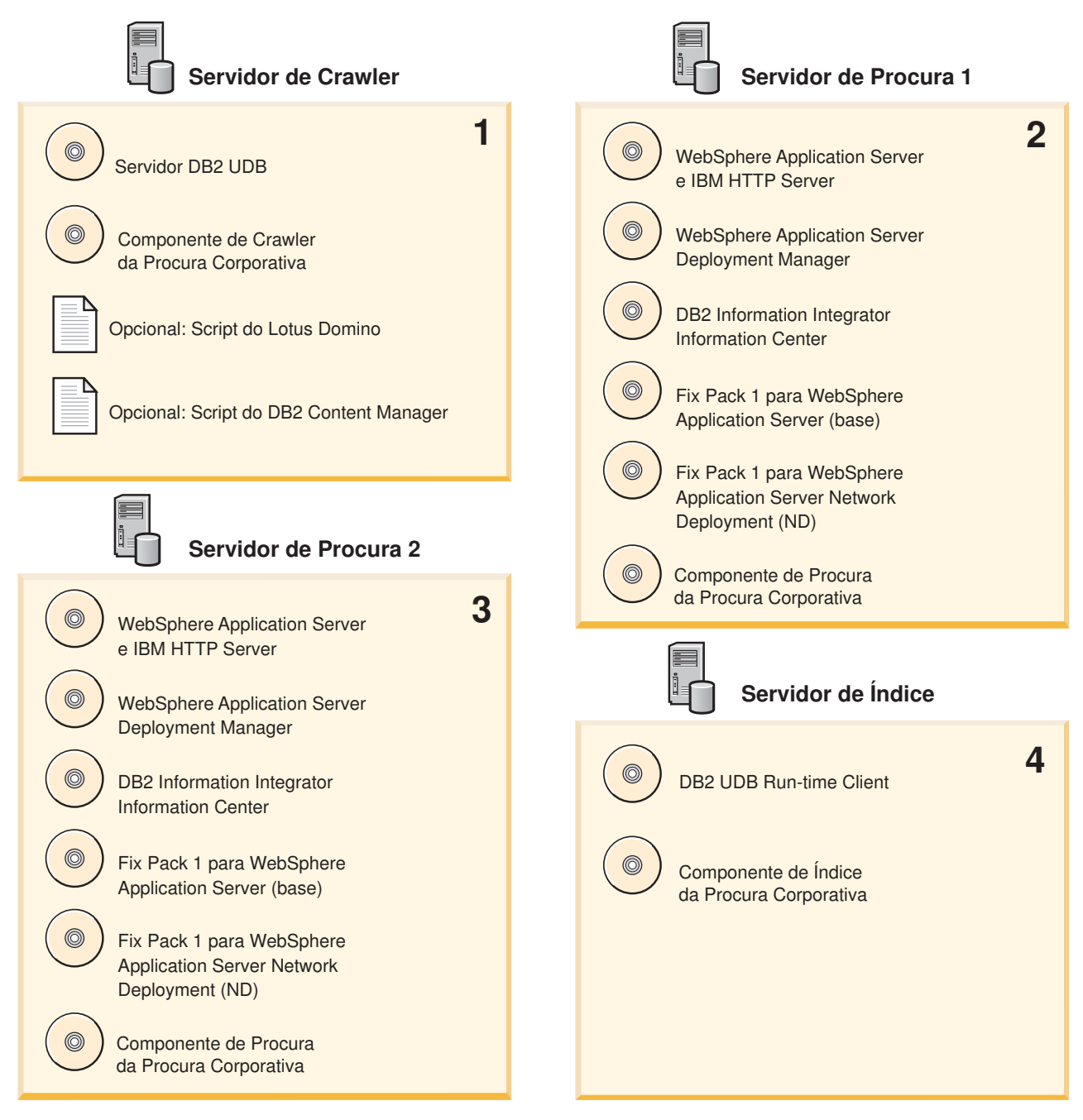

*Figura 3. Os Quatro Servidores de Procura Corporativa e Seus Componentes de Software*

Instale os servidores de procura corporativa na ordem a seguir:

#### **Conceitos relacionados**

Capítulo 5, "Visão Geral de uma Instalação de Vários [Servidores",](#page-24-0) na página 17 Você pode instalar a procura corporativa em quatro servidores distribuídos.

### **Instalando o Componente de Crawler da Procura Corporativa**

Para uma configuração de vários servidores, você deve instalar o componente de crawler no mesmo servidor que o DB2 Universal Database.

**Procedimento**

<span id="page-28-0"></span>Para saber quais informações devem ser fornecidas para cada aviso, consulte o Capítulo 5, "Visão Geral de uma Instalação de Vários [Servidores",](#page-24-0) na página 17. Os avisos que aparecem variam dependendo de como seu sistema está atualmente configurado.

Para instalar o componente de crawler:

- 1. Inicie a Barra de Lançamento de Instalação da procura corporativa.
	- **Linux** Efetue login como usuário root e digite ./install-linux.bin
	- **AIX** Efetue login como usuário root e digite ./install-aix.bin

#### **Windows**

Você deve ter autoridade de administrador. Dê um clique duplo no arquivo install-win32.exe ou digite install-win32.exe.

- 2. Na Barra de Lançamento de Instalação, clique em **Instalar Produtos**.
- 3. Selecione **Configuração de Vários Servidores** quando aparecer o aviso.
- 4. Selecione o servidor de crawler. Desmarque todas as outras seleções, se necessário.
- 5. Forneça as informações a seguir nos campos apropriados. Durante a instalação, outros avisos poderão aparecer dependendo da configuração de seu sistema.
	- v O ID do usuário e senha de administrador da procura corporativa. Esse ID do usuário e senha de administrador devem ser iguais em todos os servidores de procura corporativa.
	- v O caminho completo para o diretório de instalação e o diretório de dados. Anote o caminho do diretório de dados. Essas informações serão necessárias quando você instalar o servidor de índice.
	- v O nome do host e a porta para o servidor de crawler. Anote o nome do host e a porta. Essas informações serão necessárias quando você instalar o servidor de índice.
- 6. Verifique suas configurações e, em seguida, clique em **Avançar** para iniciar a instalação.
- 7. Quando aparecer a janela indicando que a instalação foi bem-sucedida, clique em **Concluir**. Você pode iniciar o programa First Steps. Com o First Steps, você pode verificar a instalação, iniciar a procura corporativa ou rever a documentação.

Se você planejar efetuar crawl dos dados do Lotus Notes ou DB2 Content Manager, deverá configurar o sistema de procura corporativa para conectar-se a essas origens de dados. Consulte o tópico "Crawlers do Notes" no centro de informações ou no documento *Administering Enterprise Search* ou consulte o tópico "Crawlers do Content Manager" no centro de informações ou no documento *Administering Enterprise Search*.

### **Instalando o Componente de Procura da Procura Corporativa**

Instale os componentes de procura da procura corporativa no mesmo servidor que o WebSphere Application Server e o WebSphere Application Server Network Deployment.

Instale e configure dois servidores de procura para um sistema de vários servidores. Cada servidor de procura deve ser instalado e configurado da mesma maneira. Os avisos que aparecem durante a instalação variam dependendo de como seu sistema está atualmente configurado.

#### <span id="page-29-0"></span>**Procedimento**

Para instalar o componente de procura:

- 1. Inicie a Barra de Lançamento de Instalação da procura corporativa.
	- **Linux** Efetue login como usuário root e digite ./install-linux.bin

**AIX** Efetue login como usuário root e digite ./install-aix.bin

#### **Windows**

Você deve ter autoridade de administrador. Dê um clique duplo no arquivo install-win32.exe ou digite install-win32.exe.

- 2. Na Barra de Lançamento de Instalação, clique em **Instalar Produtos**.
- 3. Selecione **Configuração de Vários Servidores** quando aparecer o aviso.
- 4. Selecione o servidor de procura. Desmarque todas as outras seleções, se necessário.
- 5. Forneça as informações a seguir nos campos apropriados. Durante a instalação, outros avisos poderão aparecer dependendo da configuração de seu sistema.
	- v O ID do usuário e senha de administrador da procura corporativa. Esse ID do usuário e senha de administrador devem ser iguais em todos os servidores de procura corporativa.
	- v O caminho completo para o diretório de instalação e o diretório de dados. Anote o caminho do diretório de dados. Essas informações serão necessárias quando você instalar o servidor de índice.
	- v O nome do host e a porta para o servidor de procura. Anote o nome do host e a porta. Essas informações serão necessárias quando você instalar o servidor de índice.
- 6. Verifique suas configurações e, em seguida, clique em **Avançar** para iniciar a instalação.
- 7. Quando aparecer a janela indicando que a instalação foi bem-sucedida, clique em **Concluir**. Você pode iniciar o programa First Steps. Com o First Steps, você pode verificar a instalação, iniciar a procura corporativa ou rever a documentação.
- 8. Se você instalou o DB2 Information Center, pare e reinicie seu daemon ou serviço. Não é necessário parar e reiniciar o daemon toda vez que você desejar utilizar o centro de informações. Pare e reinicie o daemon ou serviço depois de instalar a procura corporativa e antes de executar as informações pela primeira vez.
	- **UNIX** Reinicie o daemon. Digite db2icd restart. Em seguida, inicie o DB2 Information Center. Digite db2icdocs

#### **Windows**

Pare e reinicie o serviço DB2 Information Center Server na janela de serviços do Windows. Em seguida, inicie o DB2 Information Center. No desktop, clique em **Iniciar** → **Programas** → **IBM DB2 Information Center** → **Information Center**.

Repita esse procedimento para o segundo servidor de procura.

### **Instalando o Componente de Índice da Procura Corporativa**

Instale o componente de índice no mesmo servidor que o DB2 UDB Run-time Client.

<span id="page-30-0"></span>Ao instalar o componente de índice, você deve fornecer informações para os servidores de crawler, procura e índice. Os avisos que aparecem durante a instalação variam dependendo de como seu sistema está atualmente configurado.

#### **Procedimento**

Para instalar o componente de índice:

- 1. Inicie a Barra de Lançamento de Instalação da procura corporativa.
	- **Linux** Efetue login como usuário root e digite ./install-linux.bin
	- **AIX** Efetue login como usuário root e digite ./install-aix.bin

#### **Windows**

Você deve ter autoridade de administrador. Dê um clique duplo no arquivo install-win32.exe ou digite install-win32.exe.

- 2. Na Barra de Lançamento de Instalação, clique em **Instalar Produtos**.
- 3. Selecione **Configuração de Vários Servidores** quando aparecer o aviso.
- 4. Selecione o servidor de índice. Desmarque todas as outras seleções, se necessário.
- 5. Forneça as informações a seguir nos campos apropriados. Durante a instalação, outros avisos poderão aparecer dependendo da configuração de seu sistema.
	- v O ID do usuário e senha de administrador da procura corporativa. Esse ID do usuário e senha de administrador devem ser iguais em todos os servidores de procura corporativa.
	- v O caminho completo para o diretório de instalação e o diretório de dados.
	- v O nome do host e a porta para o servidor de crawler.
	- v O diretório de dados para o servidor de crawler.
	- v Os nomes de host e portas para os servidores de procura.
	- v O diretório de dados para cada servidor de procura.
	- v O nome do host e a porta para o servidor de índice (controlador).
	- v A porta remota, o nome do banco de dados, o nome do banco de dados local, o nome do nó local (o nome do nó padrão é esnode) e o nome da instância do DB2 que você utilizou quando instalou o DB2 UDB no servidor de crawler. Para que o DB2 UDB Run-time Client conecte-se ao banco de dados do servidor DB2 no servidor de crawler, o programa de instalação registrará, ou catalogará, o nome do servidor DB2 associado ao banco de dados.
- 6. Verifique suas configurações e, em seguida, clique em **Avançar** para iniciar a instalação.
- 7. Quando aparecer a janela indicando que a instalação foi bem-sucedida, clique em **Concluir**. Você pode iniciar o programa First Steps. Com o First Steps, você pode verificar a instalação, iniciar a procura corporativa ou rever a documentação.

### <span id="page-32-0"></span>**Capítulo 6. Tarefas de Pós-instalação**

Depois de instalar a procura corporativa, você pode iniciar o sistema e o centro de informações manualmente ou permitir que o programa de instalação inicie-o. Também pode desinstalar a procura corporativa.

### **Iniciando o First Steps**

Depois de instalar a procura corporativa, você pode utilizar o programa First Steps para verificar a instalação, abrir a documentação ou iniciar o sistema. Você pode iniciar o First Steps selecionando a caixa de opções na última janela do programa de instalação ou iniciá-lo manualmente.

#### **Procedimento**

Para iniciar o First Steps manualmente no UNIX, efetue logon como administrador da procura corporativa e digite:

export DISPLAY=*display\_server\_host\_name*:*0.0* firststep.sh

Para iniciar o First Steps manualmente no Windows, clique no atalho do First Steps no menu **Iniciar** ou dê um clique duplo no arquivo executável firststeps.bat no diretório *ES\_INSTALL\_ROOT*.

### **Iniciando a Procura Corporativa no Linux e AIX**

Para uma instalação com múltiplos servidores, inicie o sistema de pesquisa corporativa a partir do servidor de índice.

#### **Pré-requisitos**

Antes de iniciar a procura corporativa, certifique-se de que o WebSphere Application Server Network Deployment esteja em execução. Para uma configuração de vários servidores, certifique-se de que o WebSphere Application Server e o servidor HTTP estejam em execução em ambos os servidores de procura.

#### **Procedimento**

Antes de utilizar o console administrativo para criar coletas, você deve iniciar vários processos. Para iniciar esses processos:

- 1. Inicie o servidor IBM HTTP, se ainda não estiver em execução:
	- a. Altere os diretórios para /opt/IBMHttpServer/bin/
	- b. Digite ./apachectl start
- 2. Inicie o servidor de aplicativos, o aplicativo de procura corporativa e o Deployment Manager, se ainda não estiverem em execução:
	- a. Altere os diretórios para /opt/WebSphere/DeploymentManager/bin
	- b. Digite ./startManager.sh
	- c. Altere os diretórios para /opt/WebSphere/AppServer/bin
	- d. Digite ./startNode.sh
- <span id="page-33-0"></span>e. Altere os diretórios para cd /opt/WebSphere/AppServer/bin
- f. Digite ./startServer.sh ESSearchServer
- g. Digite ./startServer.sh server1
- 3. Efetue login como o administrador de pesquisa corporativa no servidor de índice e digite o seguinte comando para iniciar a pesquisa corporativa: esadmin start
- 4. Abra um navegador e digite o seguinte URL para iniciar o console administrativo da procura corporativa: http://*hostname*/ESAdmin em que *hostname* é o nome do host de um dos servidores de procura.
- 5. Efetue login no console administrativo da pesquisa corporativa como o usuário administrador de pesquisa corporativa.

Agora você pode utilizar o console administrativo da procura corporativa. Para obter informações sobre como utilizar o console administrativo, consulte a ajuda on-line. Para obter informações gerais sobre como criar e manter coletas, consulte *Administering Enterprise Search*. Para visualizar a documentação, inicie o Information Center ou procure o seguinte diretório: *ES\_INSTALL\_ROOT*/docs/en\_US/pdf e abra o arquivo iiysa.pdf.

### **Iniciando a Procura Corporativa no Windows**

Para uma instalação com múltiplos servidores, inicie o sistema de pesquisa corporativa a partir do servidor de índice. Você pode iniciá-lo a partir do First Steps ou iniciá-lo manualmente.

#### **Pré-requisitos**

Antes de iniciar a procura corporativa, certifique-se de que o WebSphere Application Server e o servidor HTTP estejam em execução. Para uma configuração de vários servidores, certifique-se de que o WebSphere Application Server e o servidor HTTP estejam em execução em ambos os servidores de procura.

Antes de utilizar o console administrativo para criar coletas, você deve iniciar vários processos, a menos que eles já estejam em execução como serviços de segundo plano. Se não estiverem em execução, você poderá iniciá-los no menu **Iniciar** ou em uma linha de comandos.

#### **Procedimento**

Para iniciar esses processos:

- 1. Inicie o servidor IBM HTTP, se ainda não estiver em execução:
	- a. Altere os diretórios para IBMHttpServer/bin/
	- b. Digite apache.exe
- 2. Em uma linha de comandos, inicie o servidor de aplicativos, o aplicativo de procura corporativa e o Deployment Manager, caso ainda não estejam em execução:
	- a. Altere os diretórios para WebSphere/DeploymentManager/bin.
	- b. Digite startManager.
	- c. Altere os diretórios para WebSphere/AppServer/bin
	- d. Digite startNode
	- e. Altere os diretórios para WebSphere/AppServer/bin
	- f. Digite startServer ESSearchServer
- g. Digite startServer server1
- <span id="page-34-0"></span>3. Efetue login como o administrador de pesquisa corporativa no servidor de índice e digite o seguinte comando para iniciar a pesquisa corporativa: esadmin start
- 4. Abra um navegador e digite o seguinte URL para iniciar o console administrativo da procura corporativa: http://*hostname*/ESAdmin em que *hostname* é o nome do host de um dos servidores de procura.
- 5. Efetue login no console administrativo da pesquisa corporativa como o usuário administrador de pesquisa corporativa.

Agora você pode utilizar o console administrativo da procura corporativa. Para obter informações sobre como utilizar o console administrativo, consulte a ajuda on-line. Para obter informações gerais sobre como criar e manter coletas, consulte *Administering Enterprise Search*. Para visualizar a documentação, inicie o Information Center ou procure o seguinte diretório: *ES\_INSTALL\_ROOT*/docs/en\_US/pdf e abra o arquivo iiysa.pdf.

### **Iniciando o Centro de Informações**

O DB2 Information Center contém toda a documentação para a procura corporativa.

O centro de informações será iniciado quando você clicar em um botão de ajuda no console administrativo da procura corporativa. O procedimento a seguir descreve como iniciar o centro de informações sem clicar em um botão de ajuda. Para obter informações adicionais sobre como iniciar, parar ou personalizar o centro de informações, consulte o tópico "Chamando o DB2 Information Center" sob *Documentação* em *Configurando* no centro de informações.

#### **Procedimento**

Depois de instalar a procura corporativa, você deve parar e reiniciar o daemon ou serviço do centro de informações. Em seguida, inicie o centro de informações para rever a documentação.

Pare e reinicie o daemon ou serviço ou inicie o DB2 Information Center:

**UNIX** Reinicie o daemon. Digite db2icd restart. Em seguida, inicie o DB2 Information Center. Digite db2icdocs

#### **Windows**

Pare e reinicie o serviço DB2 Information Center Server na janela de serviços do Windows. Em seguida, inicie o DB2 Information Center. No desktop, clique em **Iniciar** → **Programas** → **IBM DB2 Information Center** → **Information Center**.

### **Documentação da Procura Corporativa**

Você pode ler a documentação do DB2 Information Integrator OmniFind Edition (procura corporativa) em PDF ou HTML. Para ver os tópicos em HTML, inicie o DB2 Information Center.

Você deve instalar o DB2 Information Center e, em seguida, instalar os componentes de procura corporativa. Para iniciar o centro de informações depois de instalar a procura corporativa, consulte "Iniciando o Centro de Informações". Para ver os manuais PDF, vá para docs/*locale*/pdf. Por exemplo, para localizar os manuais em inglês, vá para docs/en\_US/pdf.

<span id="page-35-0"></span>Você pode visualizar os seguintes arquivos de documento:

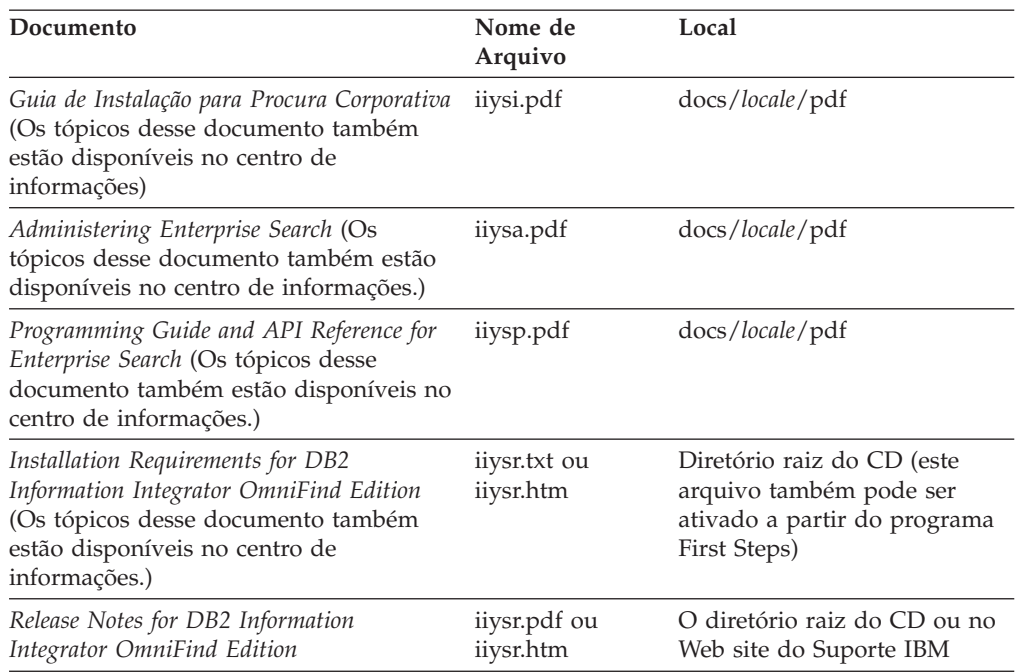

#### **Referências relacionadas**

"Requisitos de Hardware e de Espaço em Disco para Procura [Corporativa"](#page-9-0) na [página](#page-9-0) 2

Os requisitos de hardware dependem de seu sistema operacional e da finalidade de seu uso na procura corporativa.

Capítulo 1, "Software Requerido pelos Sistemas [Operacionais](#page-8-0) Suportados para Procura [Corporativa",](#page-8-0) na página 1

Antes de instalar a procura corporativa, certifique-se de que você tenha os requisitos apropriados de hardware e software.

### **Desinstalando a Procura Corporativa no Linux e AIX**

O programa de desinstalação removerá os componentes de procura corporativa, incluindo os aplicativos da Web no WebSphere Application Server.

Se você remover os componentes de procura corporativa, também removerá a documentação da procura corporativa.

#### **Procedimento**

Para desinstalar a procura corporativa e seus aplicativos de procura:

- 1. Efetue login como usuário root.
- 2. Altere os diretórios para o diretório \_uninst no diretório de instalação (*ES\_INSTALL\_ROOT*).
- 3. Inicie o programa de desinstalação, digitando ./uninstall.bin
- 4. Clique em **Avançar** para desinstalar a procura corporativa.
- 5. Opcional: Remova o diretório de dados da procura corporativa (*ES\_NODE\_ROOT*). O programa de desinstalação não remove o diretório de dados. Se os dados em crawl estiverem armazenados no *ES\_NODE\_ROOT*, a exclusão desse diretório excluirá todos os dados de coleta da procura corporativa.
- <span id="page-36-0"></span>6. Exclua o ID do usuário de administrador da procura corporativa. Você pode optar por excluir tudo sob esse ID do usuário.
- 7. Opcional: Remova o diretório do espaço de tabelas apenas se desejar excluir todos os dados em crawl do sistema. O espaço de tabelas está, por padrão, no diretório *ES\_NODE\_ROOT*. Utilize o DB2 UDB para remover o espaço de tabelas.
- 8. Opcional: Remova a documentação da procura corporativa do DB2 Information Center. Você pode remover as pastas com.ibm.db2.ii.of.doc e com.ibm.db2.ii.of.nl1 (arquivos de idioma traduzidos). Se você remover essas pastas, poderá ocasionar a interrupção de links dos demais tópicos do centro de informações. O centro de informações pode não funcionar corretamente. Essas pastas estão nos seguintes diretórios padrão nos dois servidores de procura:

Linux: /opt/IBM/db2/V8.2/doc/eclipse/plugins

AIX: /usr/opt/db2\_08\_02/doc/eclipse/plugins

### **Desinstalando a Procura Corporativa no Windows**

O programa de desinstalação removerá os componentes de procura corporativa, incluindo os aplicativos da Web no WebSphere Application Server.

Se você remover os componentes de procura corporativa, também removerá a documentação da procura corporativa. Você pode desinstalar a procura corporativa no Windows com o recurso Adicionar/Remover Programas ou pode desinstá-la com seu respectivo programa de desinstalação.

#### **Procedimento**

Para desinstalar a procura corporativa e seus aplicativos de procura com o programa de desinstalação da procura corporativa:

- 1. Procure ou altere para o diretório \_uninst no diretório de instalação (*ES\_INSTALL\_ROOT*).
- 2. Inicie o programa de desinstalação. Dê um clique duplo no arquivo ou digite uninstall.exe.
- 3. Clique em **Avançar** para desinstalar a procura corporativa.
- 4. Opcional: Remova o diretório de dados da procura corporativa (*ES\_NODE\_ROOT*). O programa de desinstalação não remove o diretório de dados. Se os dados em crawl estiverem armazenados no *ES\_NODE\_ROOT*, a exclusão desse diretório excluirá todos os dados de coleta.
- 5. Opcional: Remova o diretório do espaço de tabelas apenas se desejar excluir todos os dados em crawl do sistema. O espaço de tabelas está, por padrão, no diretório *ES\_NODE\_ROOT*. Utilize o DB2 UDB para remover o espaço de tabelas.
- 6. Opcional: Remova a documentação da procura corporativa do DB2 Information Center. Se você remover essas pastas, poderá ocasionar a interrupção de links dos demais tópicos do centro de informações. O centro de informações pode não funcionar corretamente. Você pode remover as pastas com.ibm.db2.ii.of.doc e com.ibm.db2.ii.of.nl1 (arquivos de idioma traduzidos). Essas pastas estão nos seguintes diretórios padrão nos dois servidores de procura:

Arquivos de programas\IBM\SQLLIB\doc\eclipse\plugins

### <span id="page-38-0"></span>**Acessibilidade**

Os recursos de acessibilidade ajudam os usuários com deficiências físicas, como mobilidade restrita ou visão limitada, a utilizarem os produtos de software com êxito. A lista a seguir especifica os principais recursos de acessibilidade nos produtos DB2® Versão 8:

- v Toda a funcionalidade do DB2 está disponível utilizando o teclado para navegação em vez do mouse. Para obter informações adicionais, consulte "Entrada e Navegação pelo Teclado".
- v Você pode personalizar o tamanho e a cor das fontes nas interfaces com o usuário do DB2. Para obter informações adicionais, consulte "Exibição [Acessível"](#page-39-0) na [página](#page-39-0) 32.
- v Os produtos DB2 suportam aplicativos de acessibilidade que utilizam a API Java™ Accessibility. Para obter informações adicionais, consulte ["Compatibilidade](#page-39-0) com Tecnologias Assistidas" na página 32.
- v A documentação do DB2 é fornecida em um formato acessível. Para obter informações adicionais, consulte ["Documentação](#page-39-0) Acessível" na página 32.

### **Entrada e Navegação pelo Teclado**

### **Foco do Teclado**

Foco do Teclado

Em sistemas operacionais UNIX®, será destacada a área da janela ativa na qual seus pressionamentos de tecla terão efeito.

### **Entrada pelo Teclado**

Entrada pelo Teclado

Você pode operar as ferramentas do DB2 utilizando apenas o teclado. Você pode utilizar teclas ou combinações de teclas para desempenhar operações que também podem ser feitas utilizando um mouse. Os pressionamentos de teclas do sistema operacional padrão são utilizados para operações do sistema operacional padrão.

Para obter informações adicionais sobre como utilizar teclas ou combinações de teclas para executar operações, consulte Atalhos pelo Teclado e Aceleradores: Ajuda Comum da GUI.

### **Navegação pelo Teclado**

Navegação pelo Teclado

Você pode navegar pela interface com o usuário das ferramentas do DB2 utilizando teclas ou combinações de teclas.

Para obter informações adicionais sobre como utilizar teclas ou combinações de teclas para navegar no DB2 Tools, consulte Atalhos pelo Teclado e Aceleradores: Ajuda Comum da GUI.

### <span id="page-39-0"></span>**Exibição Acessível**

Exibição Acessível

**Finalidade**

Exibição Acessível

### **Configurações de Fontes**

Configurações de Fontes

Você pode selecionar a cor, tamanho e fonte para o texto em menus e janelas de diálogo utilizando o bloco de notas Definições de Ferramentas.

Para obter informações adicionais sobre a especificação de configurações de fontes, consulte Alterando as Fontes para Menus e Texto: Ajuda Comum da GUI.

### **Não-dependência de Cores**

Não-dependência de Cores

Não é necessário distinguir cores para utilizar as funções deste produto.

### **Compatibilidade com Tecnologias Assistidas**

Compatibilidade com Tecnologias Assistidas

As interfaces de ferramentas do DB2 suportam a API Java Accessibility, que permite utilizar leitoras de tela e outras tecnologias assistidas com produtos DB2.

### **Documentação Acessível**

Documentação Acessível

A documentação do DB2 é fornecida em formato XHTML 1.0, que pode ser visualizado na maioria dos navegadores da Web. O XHTML permite exibir a documentação de acordo com as preferências de exibição definidas em seu navegador. Permite também que você utilize as leitoras de tela e outras tecnologias de assistência.

Os diagramas de sintaxe são fornecidos em formato com ponto. Este formato estará disponível apenas se você estiver acessando a documentação on-line utilizando uma leitora de tela.

### <span id="page-40-0"></span>**Avisos**

Estas informações foram desenvolvidas para produtos e serviços oferecidos nos Estados Unidos. É possível que a IBM não ofereça os produtos, serviços ou recursos discutidos nesta publicação em outros países. Consulte um representante IBM local para obter informações sobre produtos e serviços disponíveis atualmente em sua área. Qualquer referência a produtos, programas ou serviços IBM não significa que apenas produtos, programas ou serviços IBM possam ser utilizados. Qualquer produto, programa ou serviço funcionalmente equivalente, que não infrinja nenhum direito de propriedade intelectual da IBM ou quaisquer outros direitos da IBM poderá ser utilizado em substituição a este produto, programa ou serviço. Entretanto, a avaliação e verificação da operação de qualquer produto, programa ou serviço não-IBM são de responsabilidade do usuário.

A IBM pode ter patentes ou solicitações de patentes relativas a assuntos tratados nesta publicação. O fornecimento desta publicação não garante ao Cliente nenhum direito sobre tais patentes. Pedidos de licença devem ser enviados, por escrito, para: Gerência de Relações Comerciais e Industriais da IBM Brasil - Av. Pasteur, 138-146 - Botafogo - Rio de Janeiro, RJ - CEP 22290-240

Para pedidos de licença relacionados a informações de DBCS (Conjunto de Caracteres de Byte Duplo), entre em contato com o Departamento de Propriedade Intelectual da IBM em seu país ou envie pedidos de licença, por escrito, para: IBM World Trade Asia Corporation Licensing 2-31 Roppongi 3-chome, Minato-ku Tokyo 106-0032, Japan

O parágrafo a seguir não se aplica a nenhum país em que tais disposições não estejam de acordo com a legislação local: A INTERNATIONAL BUSINESS MACHINES CORPORATION FORNECE ESTA PUBLICAÇÃO "NO ESTADO EM QUE SE ENCONTRA", SEM GARANTIA DE NENHUM TIPO, SEJA EXPRESSA OU IMPLÍCITA, INCLUINDO, MAS NÃO SE LIMITANDO ÀS GARANTIAS IMPLÍCITAS DE NÃO-VIOLAÇÃO, MERCADO OU ADEQUAÇÃO A UM DETERMINADO PROPÓSITO. Alguns países não permitem a exclusão de garantias expressas ou implícitas em certas transações; portanto, esta disposição pode não se aplicar ao Cliente.

Estas informações podem incluir erros técnicos ou tipográficos. Periodicamente são feitas alterações nas informações aqui contidas; tais alterações serão incorporadas em futuras edições desta publicação. A IBM pode, a qualquer momento, aperfeiçoar e/ou alterar os produtos e/ou programas descritos nesta publicação, sem aviso prévio.

Referências nestas informações a Web sites não-IBM são fornecidas apenas por conveniência e não representam de forma alguma um endosso a esses Web sites. Os materiais contidos nesses Web sites não fazem parte dos materiais deste produto IBM e a utilização desses Web sites é de inteira responsabilidade do Cliente.

A IBM pode utilizar ou distribuir as informações fornecidas da forma que julgar apropriada sem incorrer em qualquer obrigação para com o Cliente.

Licenciados deste programa que desejam obter informações sobre este assunto com objetivo de permitir: (i) a troca de informações entre programas criados

independentemente e outros programas (incluindo este), e (ii) a utilização mútua das informações trocadas, devem entrar em contato com:

Gerência de Relações Comerciais e Industriais da IBM Brasil - Av. Pasteur, 134-146 / Botafogo Rio de Janeiro, RJ CEP 22290-240

Tais informações podem estar disponíveis, sujeitas a termos e condições apropriadas, incluindo em alguns casos o pagamento de uma taxa.

O programa licenciado descrito neste documento e todo o material licenciado disponível são fornecidos pela IBM sob os termos do Contrato com o Cliente IBM, do Contrato de Licença do Programa Internacional IBM ou de qualquer outro contrato equivalente.

Os dados de desempenho aqui contidos foram determinados em um ambiente controlado. Portanto, os resultados obtidos em outros ambientes operacionais podem variar significativamente. Algumas medidas podem ter sido tomadas em nível de desenvolvimento e não há garantia de que tais medidas serão iguais em sistemas geralmente disponíveis. Além disso, algumas medidas podem ter sido estimadas por extrapolação. Os resultados reais podem variar. Os usuários deste documento devem verificar os dados aplicáveis para seu ambiente específico.

As informações relativas a produtos não-IBM foram obtidas junto aos fornecedores dos produtos, de seus anúncios publicados ou de outras fontes disponíveis publicamente. A IBM não testou estes produtos e não pode confirmar a precisão do desempenho, compatibilidade nem qualquer outra reivindicação relacionada a produtos não-IBM. Dúvidas sobre os recursos de produtos não-IBM devem ser dirigidas aos fornecedores destes produtos.

Todas as declarações relacionadas aos objetivos e intenções futuras da IBM estão sujeitas a alterações ou cancelamento sem aviso prévio e representam apenas metas e objetivos.

Estas informações contêm exemplos de dados e relatórios utilizados nas operações diárias de negócios. Para ilustrá-los da forma mais completa possível, os exemplos podem incluir nomes de indivíduos, empresas, marcas e produtos. Todos os nomes são fictícios e qualquer semelhança com nomes e endereços utilizados por uma empresa real é mera coincidência.

#### LICENÇA DE COPYRIGHT:

Estas informações contêm programas de aplicativos de exemplo na linguagem fonte, ilustrando as técnicas de programação em diversas plataformas operacionais. Você pode copiar, modificar e distribuir estes programas de exemplo sem a necessidade de pagar à IBM, com objetivos de desenvolvimento, utilização, marketing ou distribuição de programas aplicativos em conformidade com a interface de programação de aplicativo para a plataforma operacional para a qual os programas de exemplo são criados. Esses exemplos não foram testados completamente em todas as condições. Portanto, a IBM não pode garantir ou implicar a confiabilidade, manutenção ou função destes programas. Você pode copiar, modificar e distribuir estes programas de exemplo sem a necessidade de pagar à IBM, com objetivos de desenvolvimento, utilização, marketing ou distribuição de programas aplicativos, em conformidade com interfaces de programação de aplicativos da IBM.

<span id="page-42-0"></span>Cada cópia ou parte destes programas de exemplo ou qualquer trabalho derivado deve incluir um aviso de copyright com os dizeres:

Outside In (<sup>®</sup>) Viewer Technology, © 1992-2004 Stellent, Chicago, IL., Inc. Todos os direitos reservados.

Materiais Licenciados do IBM XSLT Processor - Propriedade da IBM © Copyright IBM Corp., 1999-2004. Todos os direitos reservados.

### **Marcas Registradas**

Este tópico lista as marcas registradas IBM e determinadas marcas registradas não-IBM.

Os termos a seguir são marcas registradas da International Business Machines Corporation nos Estados Unidos e/ou em outros países:

IBM AIX AIX 5L DB2 DB2 Universal Database Domino Informix Lotus Lotus Notes Notas OmniFind WebSphere xSeries z/OS

Os termos a seguir são marcas registradas de outras empresas:

Java e todas as marcas registradas e logotipos baseados em Java são marcas ou marcas registradas da Sun Microsystems, Inc. nos Estados Unidos e/ou em outros países.

Microsoft, Windows, Windows NT e o logotipo Windows são marcas registradas da Microsoft Corporation nos Estados Unidos e/ou em outros países.

Intel, Intel Inside (logotipos), MMX e Pentium são marcas registradas da Intel Corporation nos Estados Unidos e/ou em outros países.

UNIX é uma marca registrada do The Open Group nos Estados Unidos e em outros países.

Linux é uma marca registrada de Linus Torvalds nos Estados Unidos e/ou em outros países.

Outros nomes de empresas, produtos ou serviços podem ser marcas registradas ou marcas de serviço de terceiros.

### <span id="page-44-0"></span>**Entrando em Contato com a IBM**

Para entrar em contato com o serviço de atendimento a clientes IBM nos Estados Unidos ou Canadá, ligue para 1-800-IBM-SERV (1-800-426-7378).

Para saber mais sobre as opções de serviço disponíveis, chame um dos seguintes números:

- Nos Estados Unidos: 1-888-426-4343
- No Canadá: 1-800-465-9600
- No Brasil: 0-800-7014-262

Para localizar um escritório da IBM em seu país ou região, consulte o IBM Directory of Worldwide Contacts na Web no endereço [www.ibm.com/planetwide.](http://www.ibm.com/planetwide)

### **Obtendo Informações sobre o Produto**

Informações sobre o DB2 Information Integrator estão disponíveis através de telefone ou na Web.

Informações sobre o DB2 Information Integrator estão disponíveis através de telefone ou na Web. Os números de telefone fornecidos aqui são válidos no Brasil.

- 1. Para solicitar produtos ou obter informações gerais: 0-800-7014-262
- 2. Para solicitar publicações: 0-800-7014-850 FAX
- 3. Visite a Web em [www.ibm.com/software/data/integration/db2ii/support.html.](http://www.ibm.com/software/data/integration/db2ii/support.html)

Este site contém as informações mais recentes sobre:

- A biblioteca técnica
- v Solicitação de manuais
- Downloads para clientes
- Newsgroups
- Fix packs
- Notícias
- Links para recursos na Web

# **Fornecendo Comentários sobre a Documentação**

Envie seus comentários sobre este manual ou outra documentação do DB2 Information Integrator.

Sua opinião ajuda a IBM a fornecer informações de alta qualidade. Envie seus comentários sobre este manual ou outra documentação do DB2 Information Integrator. É possível utilizar qualquer um dos métodos a seguir para fornecer comentários.

- 1. Envie seus comentários utilizando o formulário on-line de comentários do leitor no endereço [www.ibm.com/software/data/rcf.](http://www.ibm.com/software/data/rcf/)
- 2. Envie seus comentários por e-mail para comments@us.ibm.com. Inclua o nome do produto, o número da versão do produto e o nome e o número de peça do manual (se aplicável). Se você estiver fazendo comentários sobre um texto

específico, por favor, inclua a localização do texto (por exemplo, um título, um número de tabela ou número de página).

# <span id="page-46-0"></span>**Índice Remissivo**

### **C**

cenários de [instalação](#page-12-0) 5 centro de [informações](#page-34-0) 27 componente de crawler [instalação](#page-27-0) 20 [componente](#page-30-0) de índice 23 [componente](#page-28-0) de procura 21

# **D**

daemon do DB2 Information Center [inicialização](#page-34-0) 27 DB2 Information Center [inicialização](#page-34-0) 27 DB2 Information Integrator Information Center [instalação](#page-14-0) 7 DB2 Universal Database [instalação](#page-16-0) 9 DB2 Universal Database Run-time Client [instalação](#page-16-0) 9 Deployment Manager no Linux e AIX [inicialização](#page-32-0) 25 Deployment Manager no Windows [inicialização](#page-33-0) 26 desinstalação procura [corporativa](#page-35-0) no Linux e [AIX](#page-35-0) 28 procura [corporativa](#page-36-0) no Windows 29 [desinstalando](#page-35-0) a procura corporativa no [Linux](#page-35-0) e AIX 28 [desinstalando](#page-36-0) a procura corporativa no [Windows](#page-36-0) 29 [diretório](#page-14-0) de dados 7 [diretório](#page-14-0) de dados da procura [corporativa](#page-14-0) 7 diretório de [instalação](#page-14-0) 7 diretório de [instalação](#page-14-0) da procura [corporativa](#page-14-0) 7 [documentação](#page-34-0) 27 [documentação](#page-34-0) em PDF 27 [documentação](#page-12-0) traduzida 5

# **F**

First [Steps](#page-32-0) 25 [iniciando](#page-32-0) 25

# **I**

ID do usuário da procura [corporativa](#page-15-0) 8 ID do usuário de [administrador](#page-15-0) para procura [corporativa](#page-15-0) 8 idioma [nacional](#page-12-0) 5 iniciando o DB2 [Information](#page-34-0) Center 27 instalação [componente](#page-27-0) de crawler 20 [componente](#page-30-0) de índice 23 [componente](#page-28-0) de procura 21

instalação *(continuação)* DB2 [Universal](#page-16-0) Database 9 DB2 [Universal](#page-16-0) Database Run-time [Client](#page-16-0)<sub>9</sub> [Deployment](#page-16-0) Manager 9 ND (Network [Deployment\)](#page-18-0) Fix Pack 1 [11](#page-18-0) software de [pré-requisito](#page-16-0) 9 único [servidor](#page-20-0) 13, [14](#page-21-0) vários [servidores](#page-24-0) 17, [19](#page-26-0) WebSphere [Application](#page-16-0) Server 9 WebSphere [Application](#page-16-0) Server Fix [Pack](#page-16-0) 1 9, [11](#page-18-0) WebSphere [Application](#page-16-0) Server Network [Deployment](#page-16-0) 9 WebSphere [Application](#page-16-0) Server Network [Deployment](#page-16-0) Fix Pack 1 9 instalação de quatro [servidores](#page-26-0) 19 [instalação](#page-21-0) de único servidor 14 instalação de vários [servidores](#page-26-0) 19 [instalação](#page-13-0) do console 6 [instalação](#page-13-0) gráfica 6 [instalação](#page-13-0) no modo de texto 6 [instalação](#page-13-0) silenciosa 6

### **L**

localizando a [documentação](#page-34-0) da procura [corporativa](#page-34-0) 27

# **M**

métodos [instalação](#page-13-0) 6 métodos de [instalação](#page-13-0) 6 [gráfica](#page-13-0) 6 [modo](#page-13-0) de texto 6 [silenciosa](#page-13-0) 6

### **N**

ND (Network Deployment) Fix Pack 1 [instalação](#page-18-0) 11

# **O**

ordem de instalação software de [pré-requisito](#page-20-0) 13, [18](#page-25-0)

### **P**

procura corporativa no Linux e AIX [iniciando](#page-32-0) 25

## **R**

[requisitos](#page-9-0) de espaço em disco 2 [Requisitos](#page-9-0) de Hardware 2

[requisitos](#page-8-0) de software 1

# **S**

[seleção](#page-12-0) de idioma 5 [selecionando](#page-12-0) idiomas 5 senha de [administrador](#page-15-0) da procura [corporativa](#page-15-0) 8 senha de [administrador](#page-15-0) para procura [corporativa](#page-15-0) 8 serviço do DB2 Information Center [iniciando](#page-34-0) 27 servidor de aplicativos no Linux e AIX [inicialização](#page-32-0) 25 servidor de aplicativos no Windows [iniciando](#page-33-0) 26 [servidor](#page-27-0) de crawler 20 [servidor](#page-30-0) de índice 23 [servidor](#page-28-0) de procura 21 servidor HTTP no Linux e AIX [inicialização](#page-32-0) 25 servidor HTTP no Windows [inicialização](#page-33-0) 26 sistema de procura corporativa no Windows [inicialização](#page-33-0) 26 sistemas [operacionais](#page-8-0) suportados 1 software de [pré-requisito](#page-8-0) 1, [9](#page-16-0) [instalação](#page-13-0) 6, [9](#page-16-0) ordem de [instalação](#page-20-0) 13, [18](#page-25-0) visão geral da [instalação](#page-16-0) 9

### **V**

visão geral da instalação [servidor](#page-20-0) único 13 vários [servidores](#page-24-0) 17 visão geral da [instalação](#page-20-0) de único [servidor](#page-20-0) 13 visão geral da [instalação](#page-24-0) de vários [servidores](#page-24-0) 17

### **W**

WebSphere Application Server [instalação](#page-16-0) 9 WebSphere Application Server (base) Fix Pack 1 [instalação](#page-18-0) 11 WebSphere Application Server Fix Pack 1 [instalação](#page-16-0) 9 WebSphere Application Server Network Deployment [instalação](#page-16-0) 9 WebSphere Application Server Network Deployment Fix Pack 1 [instalação](#page-16-0) 9 WebSphere Application Server Network Deployment no Linux e AIX [inicialização](#page-32-0) 25

WebSphere Application Server Network Deployment no Windows [inicialização](#page-33-0) 26 WebSphere Application Server no Linux e AIX [iniciando](#page-32-0) 25 WebSphere Application Server no Windows [inicialização](#page-33-0) 26

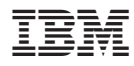

Número da Peça: CT318NA

Impresso em Brazil

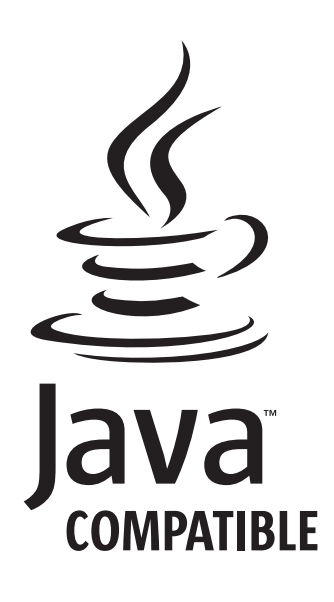

G517-8081-00

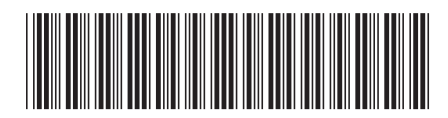

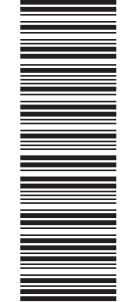

(1P) P/N: CT318NA

(1P) P/N: CT318NA